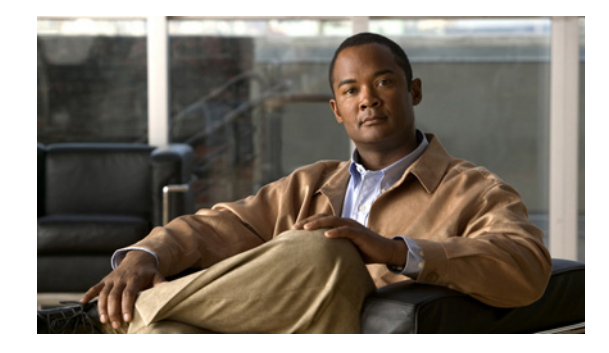

# **PAD Subaddress Formatting Option**

Prior to Cisco IOS Release 12.3(2)T, packet assembler/disassembler (PAD) Subaddressing specifies a two-digit field for subaddressing that requires a leading zero for subaddress values of nine or lower (0-9). The PAD Subaddress Formatting Option feature introduces the ability to suppress the leading zero for subaddresses with a value of nine or lower. This suppression occurs before the subaddress field is appended to the calling address. This feature increases compatibility with X.25 host systems that use single-digit subaddresses.

#### **Feature History for the PAD Subaddress Formatting Option Feature**

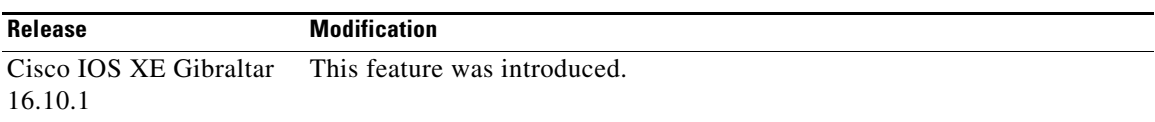

#### **Finding Support Information for Platforms and Cisco IOS Software Images**

Use Cisco Feature Navigator to find information about platform support and Cisco IOS software image support. Access Cisco Feature Navigator at [http://www.cisco.com/go/fn.](http://www.cisco.com/go/fn) You must have an account on Cisco.com. If you do not have an account or have forgotten your username or password, click **Cancel** at the login dialog box and follow the instructions that appear.

## **Contents**

- **•** [Prerequisites for PAD Subaddress Formatting Option, page 2](#page-1-0)
- **•** [Restrictions for PAD Subaddress Formatting Option, page 2](#page-1-1)
- **•** [Information About PAD Subaddress Formatting Option, page 2](#page-1-2)
- **•** [How to Configure PAD Subaddress Formatting Option, page 3](#page-2-0)
- **•** [Configuration Examples for PAD Subaddress Formatting Option, page 3](#page-2-1)
- **•** [Additional References, page 5](#page-4-0)
- **•** [Command Reference, page 6](#page-5-0)

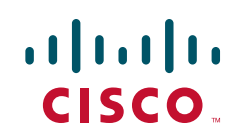

ן

## <span id="page-1-0"></span>**Prerequisites for PAD Subaddress Formatting Option**

PAD must be configured. For more information on configuring PAD, refer to [Configuring the Cisco PAD](http://www.cisco.com/en/US/docs/ios/termserv/configuration/guide/tsv_pad_x25_connect.html)  [Facility for X.25 Connections.](http://www.cisco.com/en/US/docs/ios/termserv/configuration/guide/tsv_pad_x25_connect.html)

## <span id="page-1-1"></span>**Restrictions for PAD Subaddress Formatting Option**

X.25 subaddresses in the range from 1 to 99 are tied to rotary groups and can be only two digits in length. The PAD Subaddress Formatting Option feature is available for the following line types:

- **•** CON
- **•** AUX
- **•** TTY
- **•** VTY

The PAD Subaddress Formatting Option feature is supported for the following connection types:

- **•** PAD
- **•** X28
- **•** PT

## <span id="page-1-2"></span>**Information About PAD Subaddress Formatting Option**

To configure the PAD Subaddress Formatting Option feature, you must understand the following concepts:

- **•** [PAD Subaddress Values, page 2](#page-1-3)
- **•** [Benefits of the PAD Subaddress Formatting Option, page 2](#page-1-4)

#### <span id="page-1-3"></span>**PAD Subaddress Values**

PAD subaddressing enables an X.25 host application to uniquely identify the source of an X.121 call. In some situations, the X.121 calling address alone is not sufficient to identify the source of the call. PAD subaddressing allows you to create unique X.121 calling addresses by including either a physical port number or an explicit value to be specified for a line as a subaddress to the X.121 calling address.

The PAD Subaddress Formatting Option feature introduces the option to exclude the leading zero from PAD subaddress with a value of nine or lower (0-9). This option affects only the formatting of the PAD subaddress, not the value of the PAD subaddress. The PAD subaddress 02 has exactly the same value as the PAD subaddress 2.

A single Cisco router can be configured to generate PAD subaddresses with and without leading zeros on different lines or sets of lines.

#### <span id="page-1-4"></span>**Benefits of the PAD Subaddress Formatting Option**

This feature increases compatibility with X.25 host systems that use single-digit subaddresses.

# <span id="page-2-0"></span>**How to Configure PAD Subaddress Formatting Option**

This section contains the following procedure:

**•** [Configuring the PAD Subaddress Formatting Option, page 3](#page-2-2) (required)

### <span id="page-2-2"></span>**Configuring the PAD Subaddress Formatting Option**

This task configures a set of lines to suppress the leading zero for subaddresses with a value of nine or lower (0-9).

#### **SUMMARY STEPS**

- **1. enable**
- **2. configure terminal**
- **3. line** [**aux** | **console** | **tty** | **vty**] *line-number* [*ending-line-number*]
- **4. x25 subaddress** {**line** | *number*} [**no-zero-pad**]

#### **DETAILED STEPS**

 $\mathbf I$ 

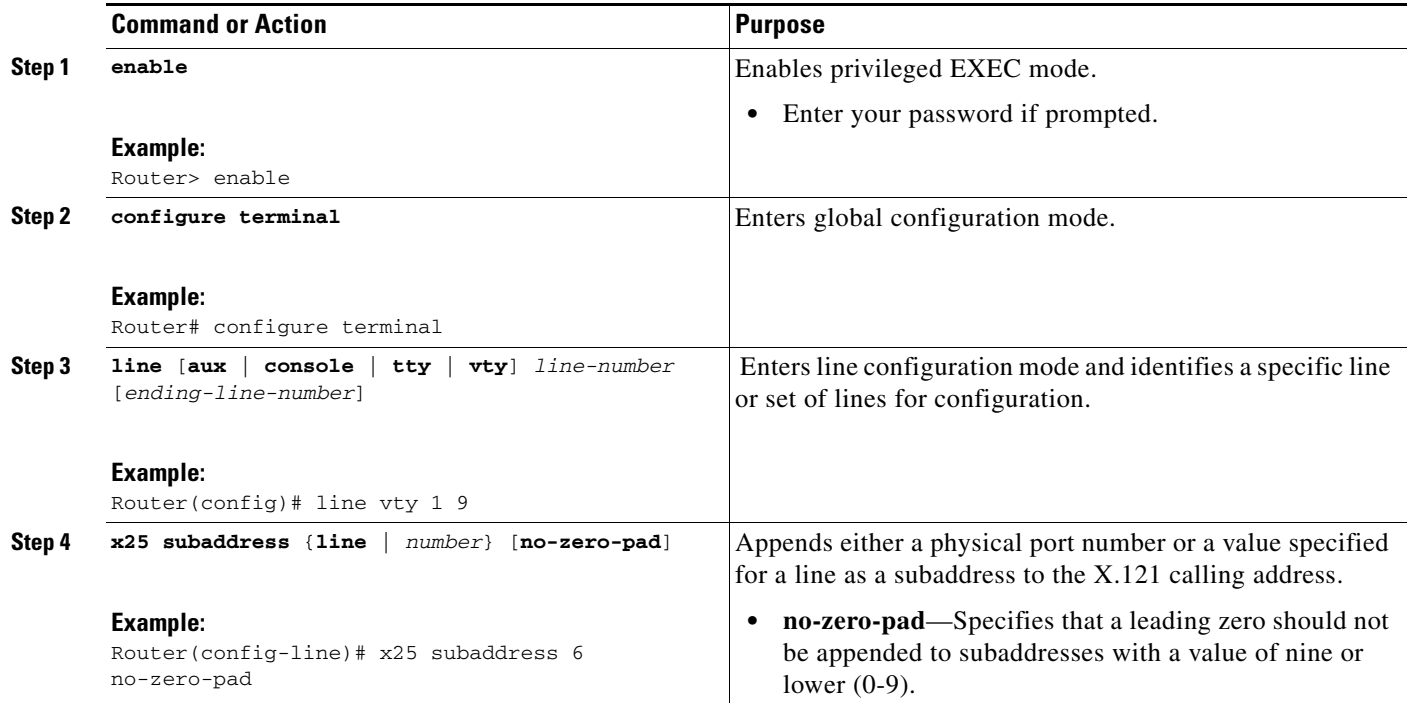

# <span id="page-2-1"></span>**Configuration Examples for PAD Subaddress Formatting Option**

This section contains the following configuration examples:

I

- **•** [Configuring the PAD Subaddress Formatting Option Example, page 4](#page-3-0)
- **•** [Verifying Configuration of the PAD Subaddress Formatting Option Example, page 4](#page-3-1)

#### <span id="page-3-0"></span>**Configuring the PAD Subaddress Formatting Option Example**

The following example configures a subaddress of 6 for a set of vty lines, and specifies that a leading zero should not be appended to the subaddress value:

```
Router(config)# line vty 0 9
Router(config-line)# x25 subaddress 6 no-zero-pad
```
#### <span id="page-3-1"></span>**Verifying Configuration of the PAD Subaddress Formatting Option Example**

To verify the configuration of the PAD Subaddress Formatting Option, enter the **show line** command as shown in the following example:

```
Router# show line vty 0
```

```
Tty Typ Tx/Rx A Modem Roty AccO AccI Uses Noise Overruns Int
66 VTY - - - - - 0 0 0/0 -
Line 66, Location: "", Type: ""
Length: 24 lines, Width: 80 columns
Baud rate (TX/RX) is 9600/9600
Status: No Exit Banner
Capabilities: PAD Sub-addressing Used, No Leading Zeros
Modem state: Idle
Group codes: 0
Special Chars: Escape Hold Stop Start Disconnect Activation
\wedge^{\wedge}x none - - none
Timeouts: Idle EXEC Idle Session Modem Answer Session Dispatch
never never none not set
Idle Session Disconnect Warning
never
Login-sequence User Response
00:00:30
Autoselect Initial Wait
not set
Modem type is unknown.
```
# <span id="page-4-0"></span>**Additional References**

The following sections contain additional information related to the PAD Subaddress Formatting Option feature.

## **Related Documents**

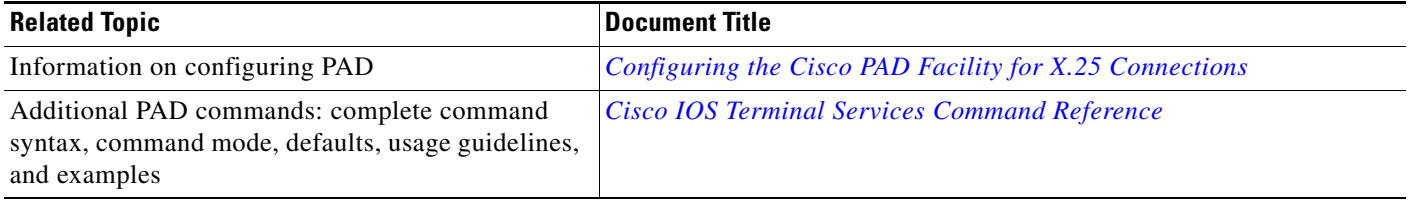

### **Standards**

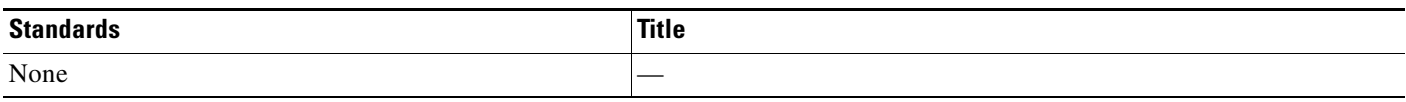

### **MIBs**

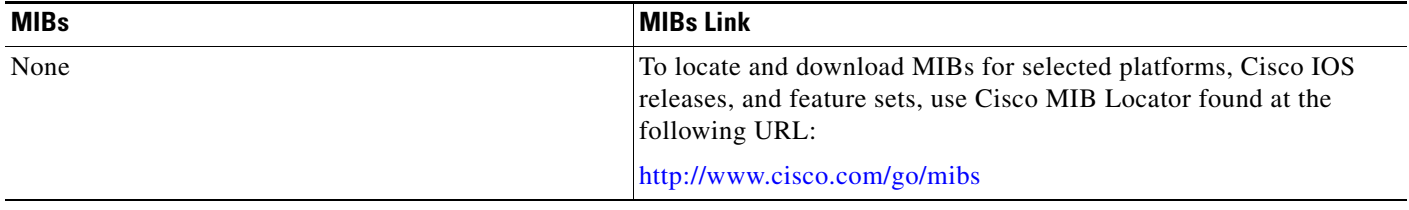

### **RFCs**

 $\overline{\phantom{a}}$ 

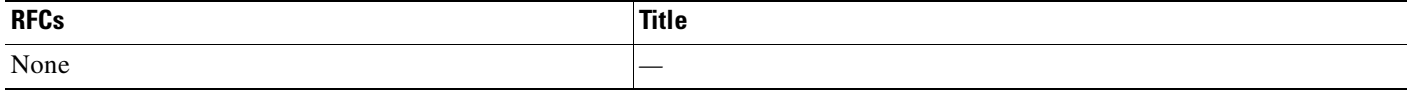

## **Technical Assistance**

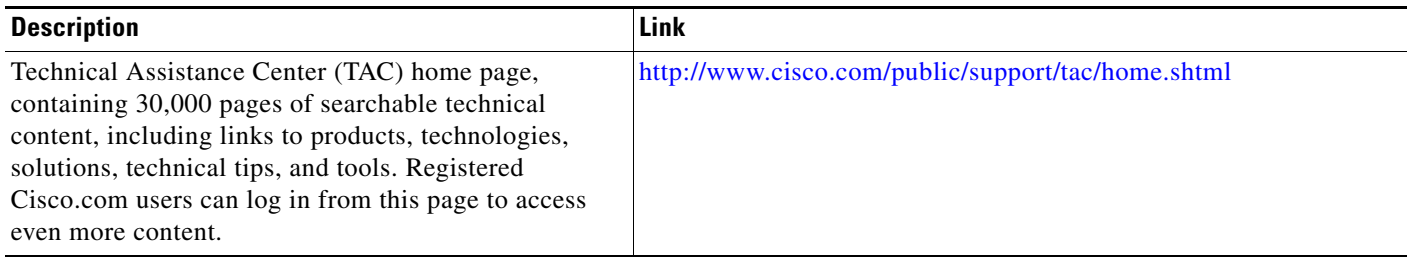

ן

## <span id="page-5-0"></span>**Command Reference**

The following commands are introduced or modified in the feature or features documented in this module. For information about these commands, see the *Cisco IOS Terminal Services Command Reference* a[t http://www.cisco.com/en/US/docs/ios/termserv/command/reference/tsv\\_book.html.](http://www.cisco.com/en/US/docs/ios/termserv/command/reference/tsv_book.html) For information about all Cisco IOS commands, go to the Command Lookup Tool at <http://tools.cisco.com/Support/CLILookup> or to the *Cisco IOS Master Commands List.*

#### **• x25 subaddress**

Any Internet Protocol (IP) addresses used in this document are not intended to be actual addresses. Any examples, command display output, and figures included in the document are shown for illustrative purposes only. Any use of actual IP addresses in illustrative content is unintentional and coincidental.

© 20018 Cisco Systems, Inc. All rights reserved.